## **Generelle Übersicht**

**Webdesk EWP** ist sowohl über Ihren Webbrowser, als auch (je nach Konfiguration in Ihrem Unternehmen) über diverse Mobilgeräte (Smartphone, Tablet, etc.) abrufbar.

Die Oberfläche präsentiert sich seit der Version 4.0 im einem sogenannten **Responsive Design**, welches sich an die jeweilige verwendete Geräteklasse anpasst. In der Standardkonfiguration erkennt Webdesk automatisch, ob es sich um ein mobiles Gerät handelt und passt die Darstellung entsprechend an. Individuelle Einstellungen zum Erscheinungsbild lassen sich unter dem Menüpunkt **[Einstellungen](http://extranet.workflow.at/daisy/webdesk-manual-admin/user/110-dsy.html) <sup>1</sup>** im Benutzermenü festlegen.

Hier einige **Beispiele** der Webdesk-Oberfläche auf verschiedenen Geräten:

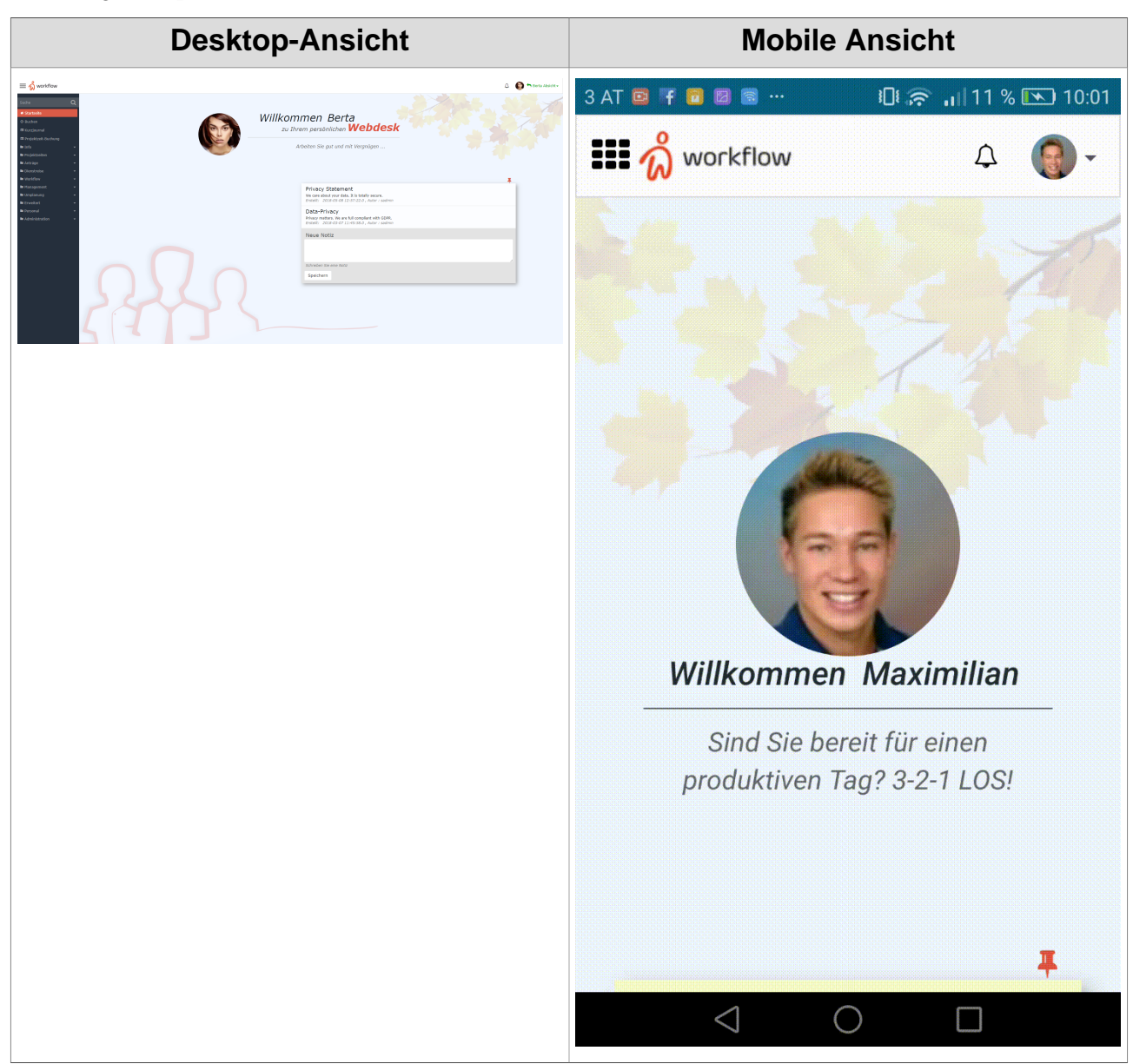

*Aufgrund des erweiterten Funktionsumfanges und der besseren Übersicht basieren die Anleitungen in diesem Handbuch auf der Desktop-Oberfläche von Webdesk EWP.*

1. /daisy/webdesk-manual-admin/user/110-dsy.html